# Search Admin

You can activate this feature through "Admin home > Features > Search"

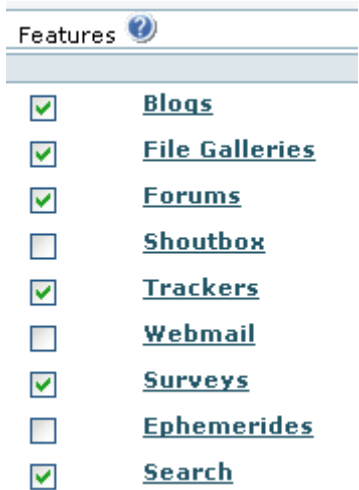

Then, you can set the search settings under the magnifying lens icon (**x**), which will lead you to "tiki**admin.php?page=search**".

## Search permissions

give tiki p search to the groups that are allowed to search.

### Search systems

There are 2 search systems that can be configured by the administrator: **(a) Basic Search (database search)** and **(b) Advanced search (tiki search)** . In old versions, each one had a module, a tiki page that displayed the results and a set of settings.

- Old tiki versions:
	- 1. the [Module search\\_box:](https://copydoc.tiki.org/tiki-editpage.php?page=Module+search_box)

It is called "**database search**". It uses the resources of the database to do the search and indexation. It can be used **with or without fulltext** capacity. You can see you are running this search if the search page is **tiki-searchresults.php**. If you enable full-text search, your results will be ordered according to their relevance to the search terms. In a similar way, a user knows it is a full text search because each result has a relevance indicator.

2. the [Module search\\_new:](https://copydoc.tiki.org/tiki-editpage.php?page=Module+search_new) It is called the "**database independent search**" or "**tiki search**". The search resources are managed by tikiwiki. There is **no fulltext** capacity in this module. **search\_new** was introduced in Tikiwiki 1.8. You can see you run this search if the search page is **tiki-searchindex.php**

Both could be used as soon as you checked the feature search. You could even set the 2 search boxes. Current tiki versions:

1. the [Module search](https://copydoc.tiki.org/module-search), which uses tiki-searchresults.php if the 'Basic Search' is enabled regardless of the choice for 'Advanced search'.

## 1.1.1. Basic Search

Uses MySQL Full-Text Search, through **tiki-searchresults.php**. If enabled, the search module and search feature at the main application menu will use it by default, even if 'Advanced Search' is also enabled below.

- search without case consideration
- don't index words less that 3 characters (no stoplist)
- relevance and ranking don't work . the relevance is based function of the object type on number od read, hits.... there is no ranking
- can search on a part of a word

#### 1.1.2. Advanced Search

Uses Unified Search Index, through **tiki-searchindex.php**. You must choose one unified search engine (default value, Lucene, is ok as a starting point).

#### 1.1.2.1. Lucene (PHP Implementation)

There are a few options you can choose from, here.

#### 1.1.2.2. Mysql Full Text Search

There are a few options you can choose from, here.

#### 1.1.2.3. Elastic Search

You require an extenral server setup appropriately to use this search system.

#### Search on the file galleries

See: [Search within files](https://copydoc.tiki.org/Search-within-files)

#### Cron Job for Search

[Cron Job to Rebuild Search Index](https://copydoc.tiki.org/Cron-Job-to-Rebuild-Search-Index)

### **Settings**

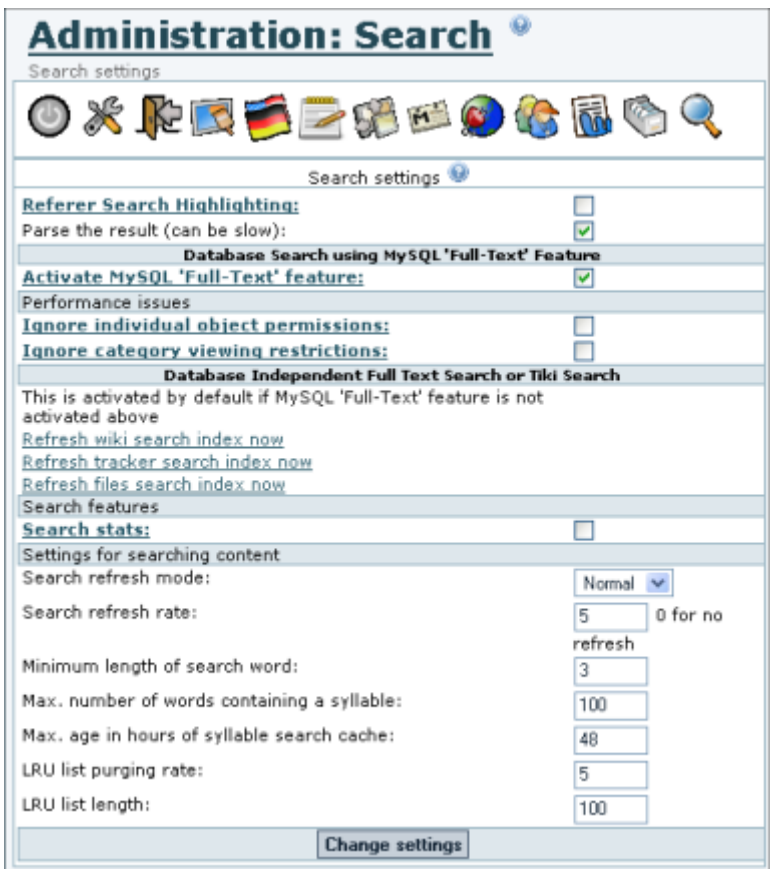

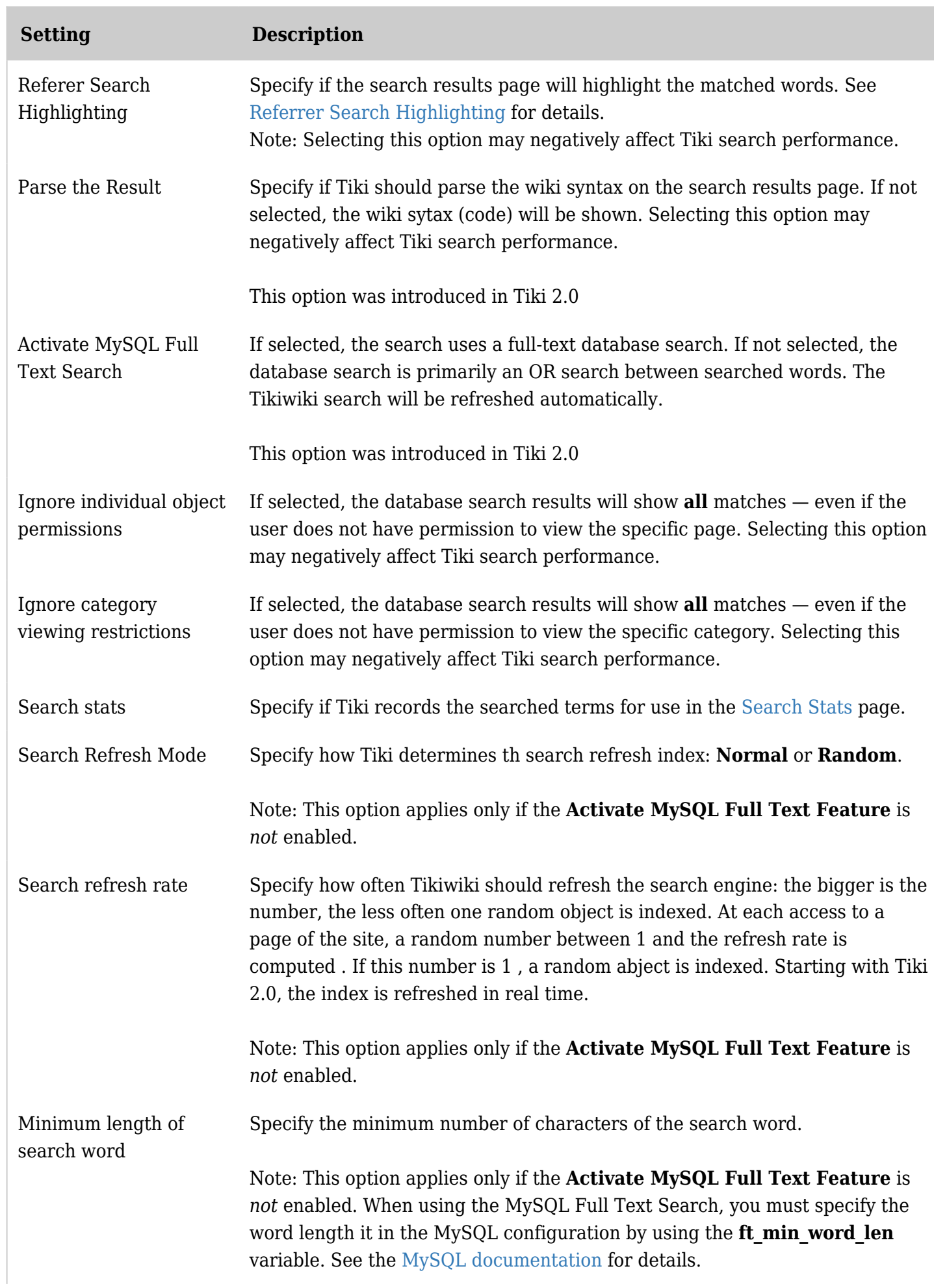

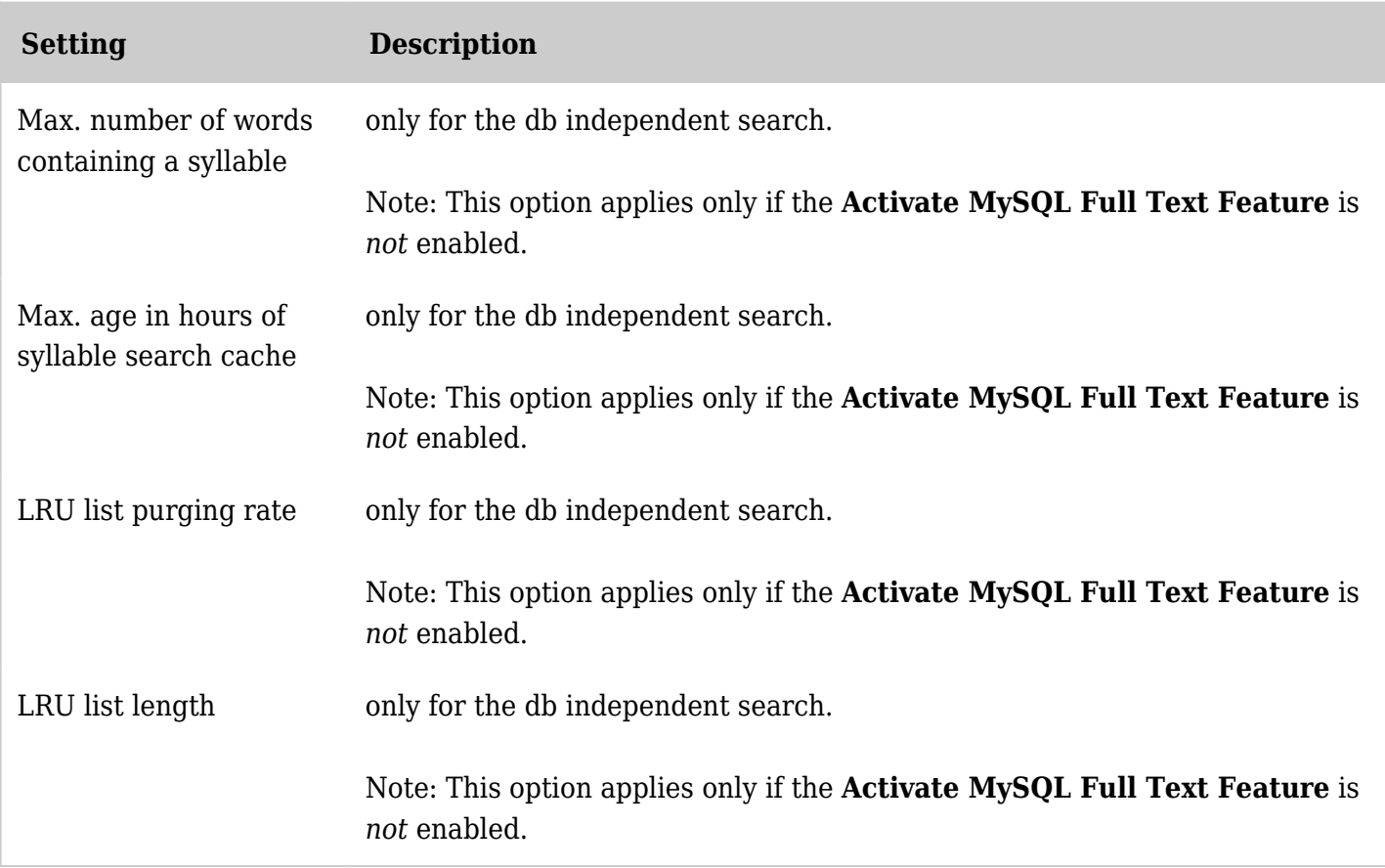

*The jQuery Sortable Tables feature must be activated for the sort feature to work.*

Other options:

- Click the **Refresh wiki search index now** link to refresh the search index of the [wiki.](https://copydoc.tiki.org/Wiki)
- Click the **Refresh tracker search index now** link to refresh the search index of the [trackers.](https://copydoc.tiki.org/Trackers)
- Click the **Refresh search index now** link to refresh the search index of a Tikiwiki search.

Note: Use these **Refresh...** option only for small sites — larger sties should use a cron batch job.

## Mysql search tuning

See <http://dev.mysql.com/doc/refman/5.0/en/fulltext-fine-tuning.html>for some setting at mysql level like the stop list words and the 4 character limit.

## Word highlighting

In v1.9 there is a new search box Module search new and results page (tiki-searchindex.php) that together provide highlighting of search words. Additionally, by adding "&highlight=*words*", where *words* are the words you want to highlight, to the end of the URL (web address) for any wiki page, the words will be highlighted in the page.

Related pages

- [Search](https://copydoc.tiki.org/Search)
- [Search User](https://copydoc.tiki.org/Search-User)
- [Search Stats](https://copydoc.tiki.org/Search-Stats)

alias

[Search Config](https://copydoc.tiki.org/tiki-editpage.php?page=Search-Config)